# **Marche à suivre Google Slides**

## Disposition du texte

## **Aligner, centrer et justifier**

1. **Sélectionner** la zone de texte.

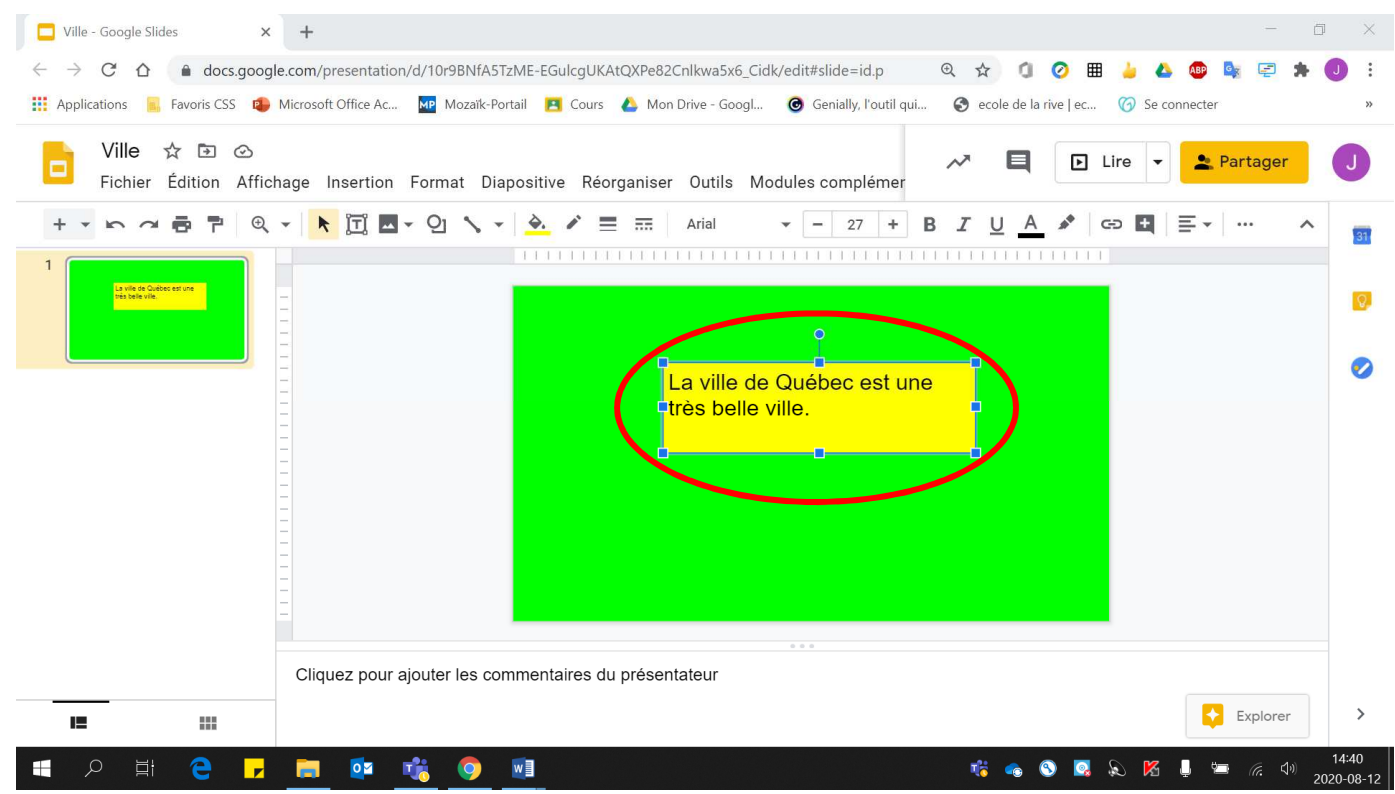

#### 2. Cliquer sur **« Aligner »**.

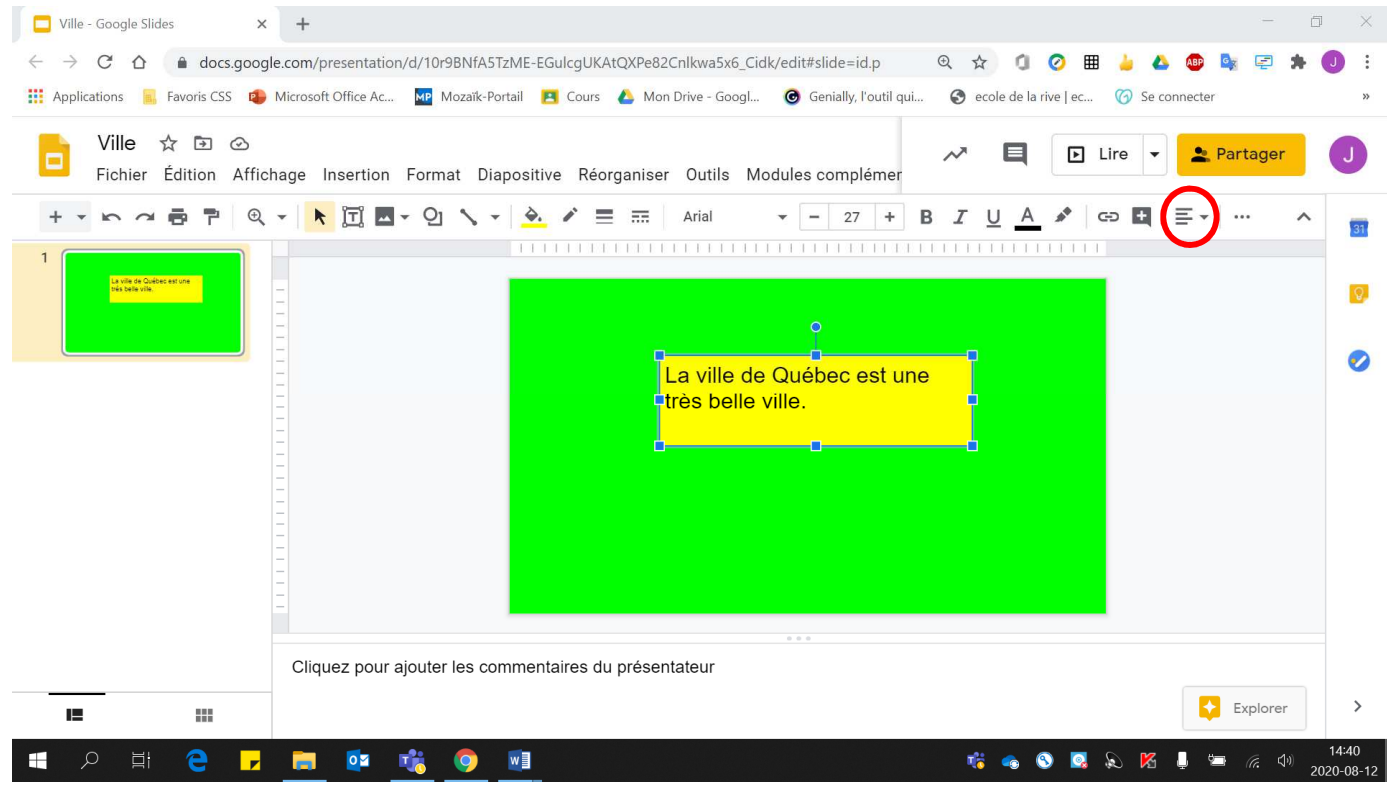

- 3. Pour obtenir :
	- Aligner à gauche : Cliquer sur **« Aligner à gauche »**.
	- Centrer : Cliquer sur **« Centrer »**.
	- Aligner à droite : Cliquer sur **« Aligner à droite »**.
	- Justifier : Cliquer sur **« Justifier »**.

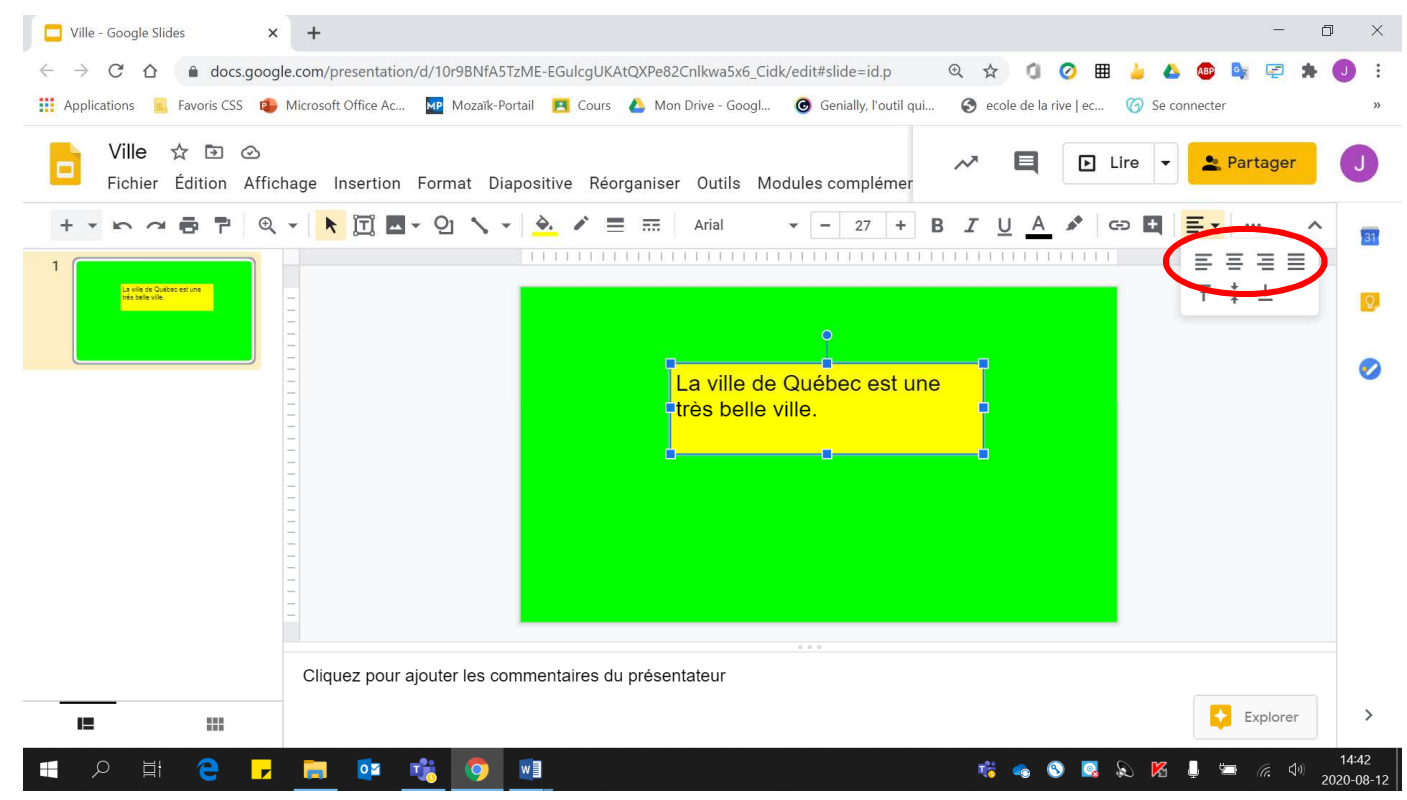

### Voici un exemple des différentes façons de positionner un texte

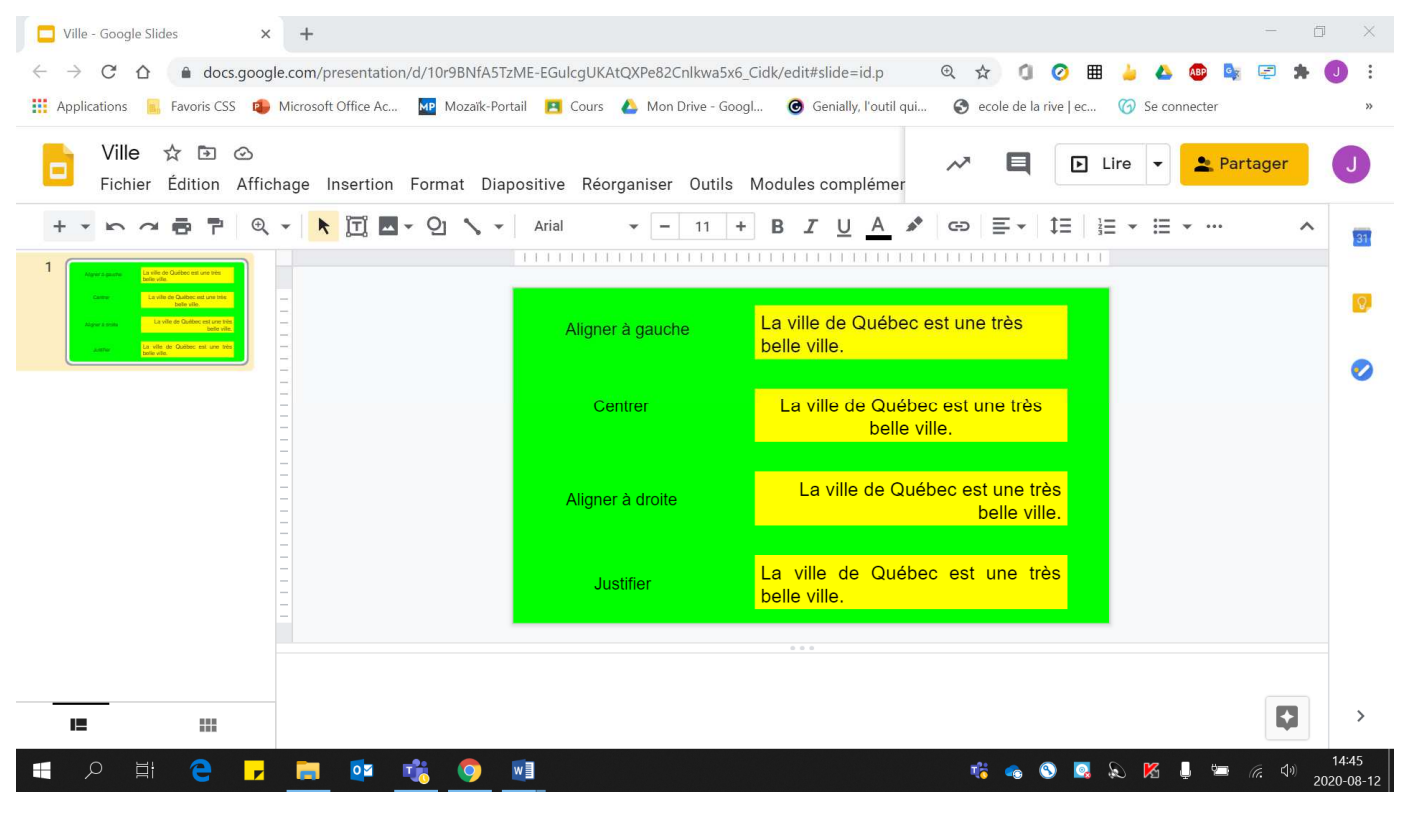

4. Pour modifier l'**espacement** entre les lignes :

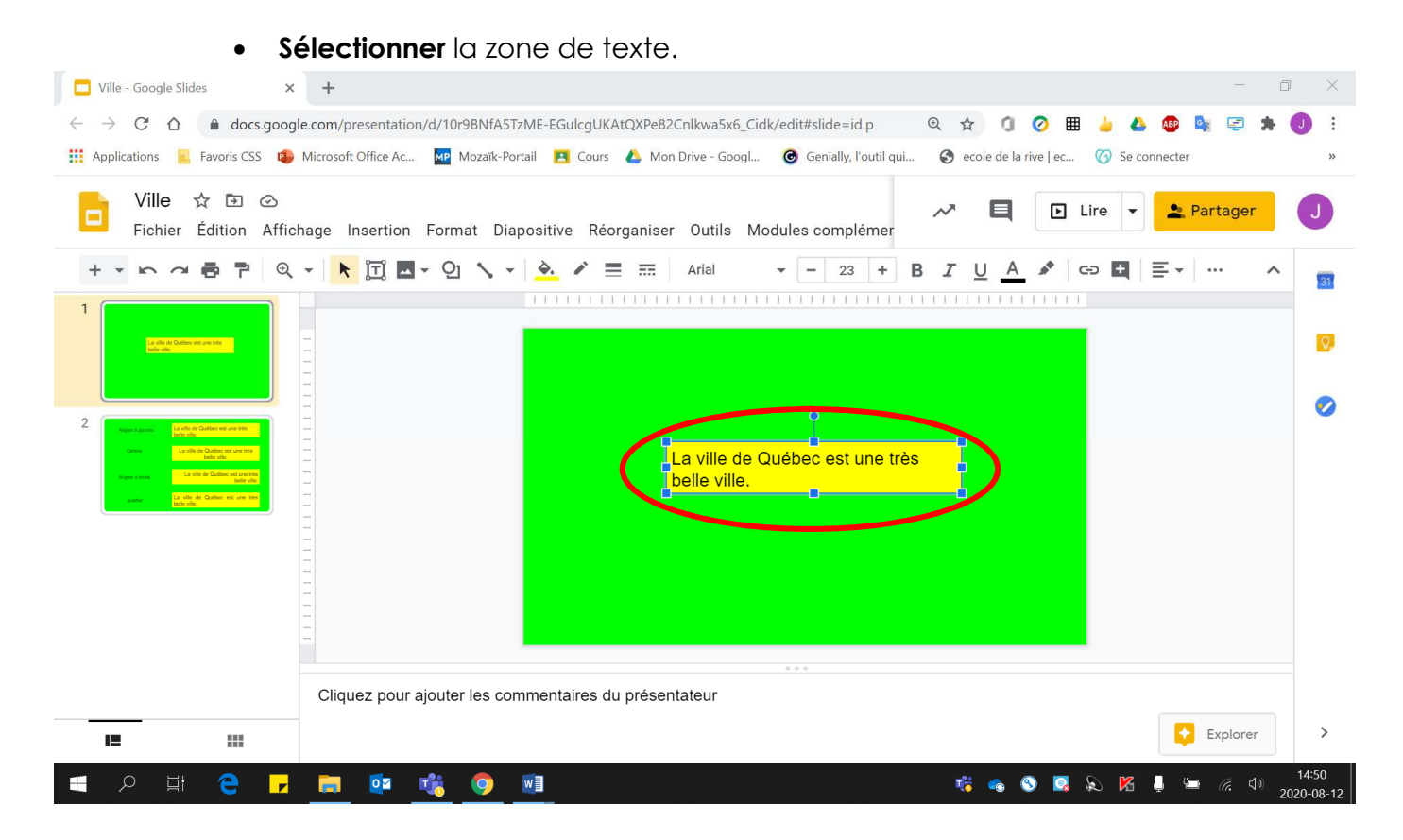

## • Cliquer **« Format ».**

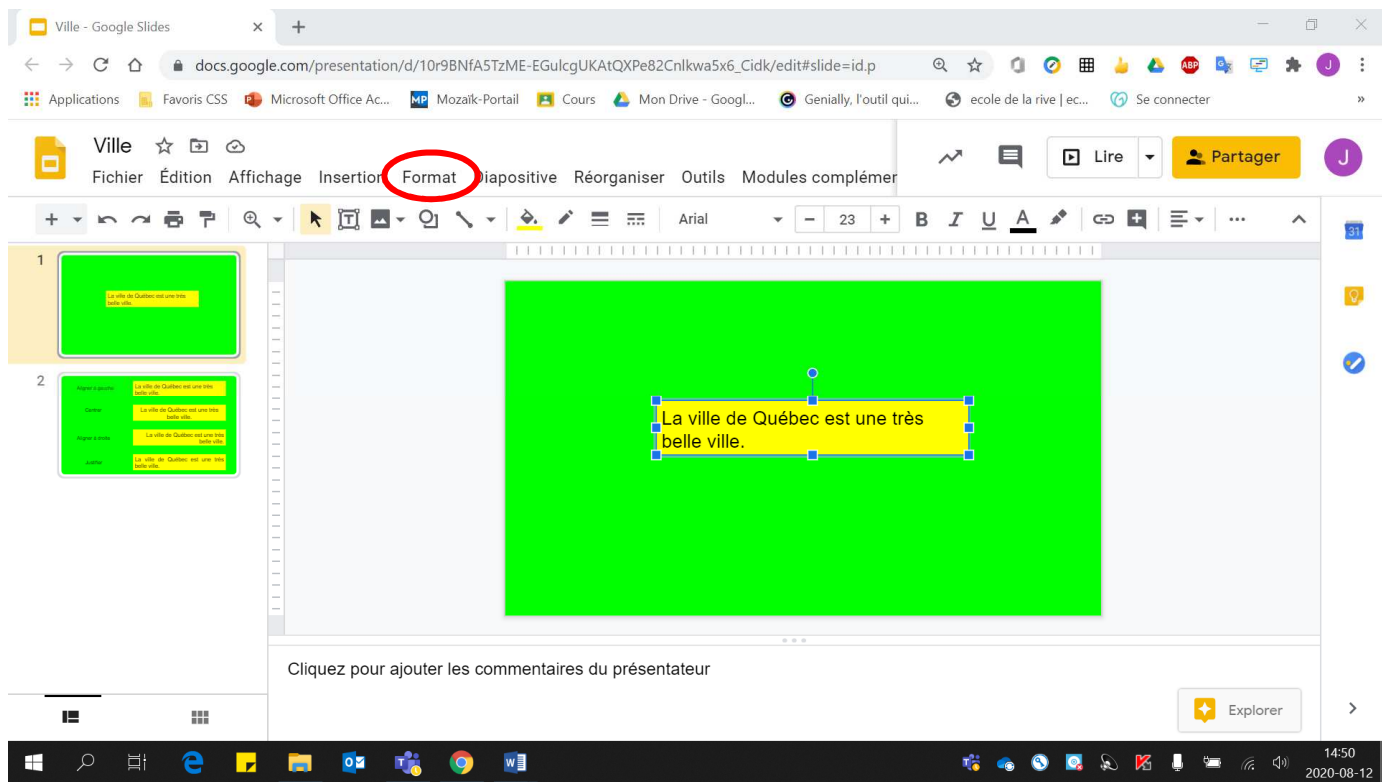

## • Cliquer **« Interligne »**.

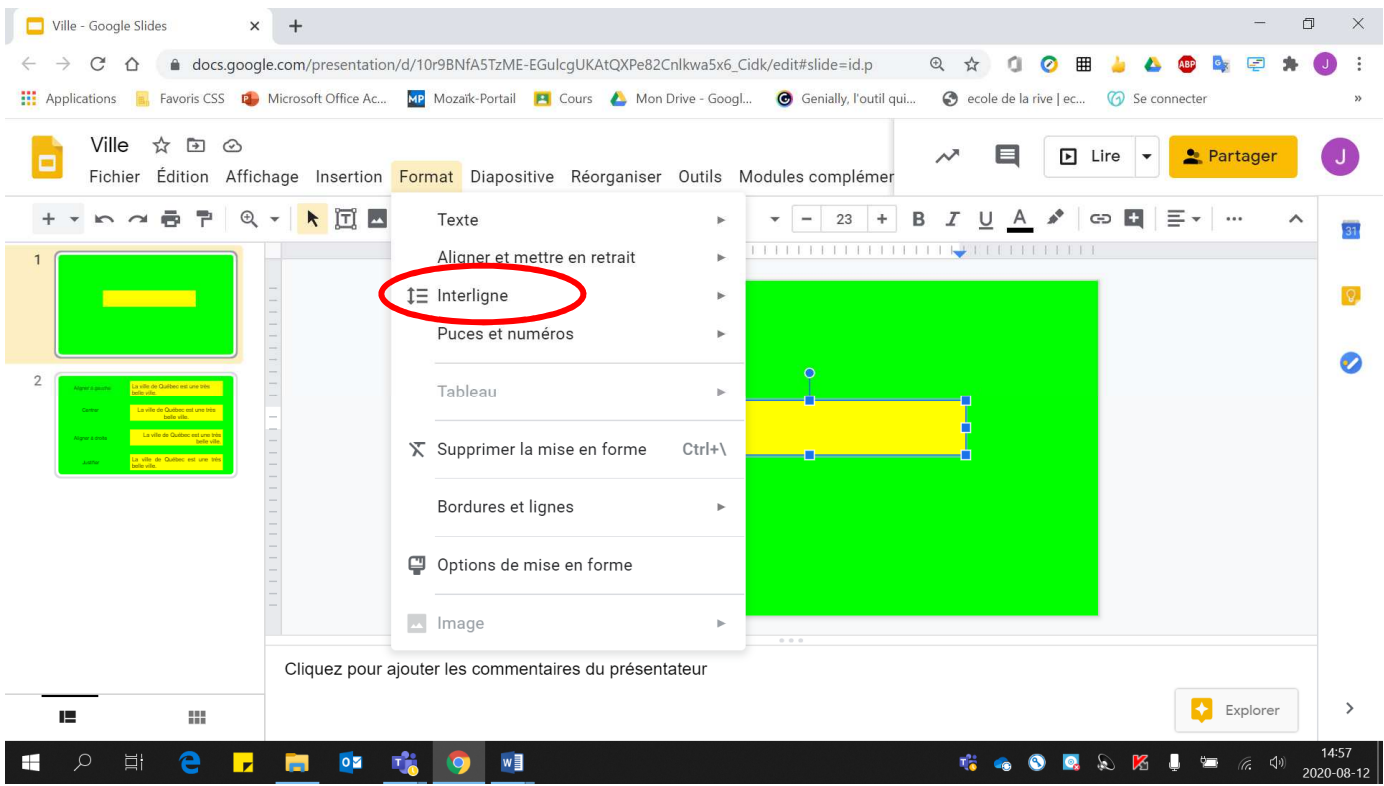

## • Choisir **l'interligne désiré**.

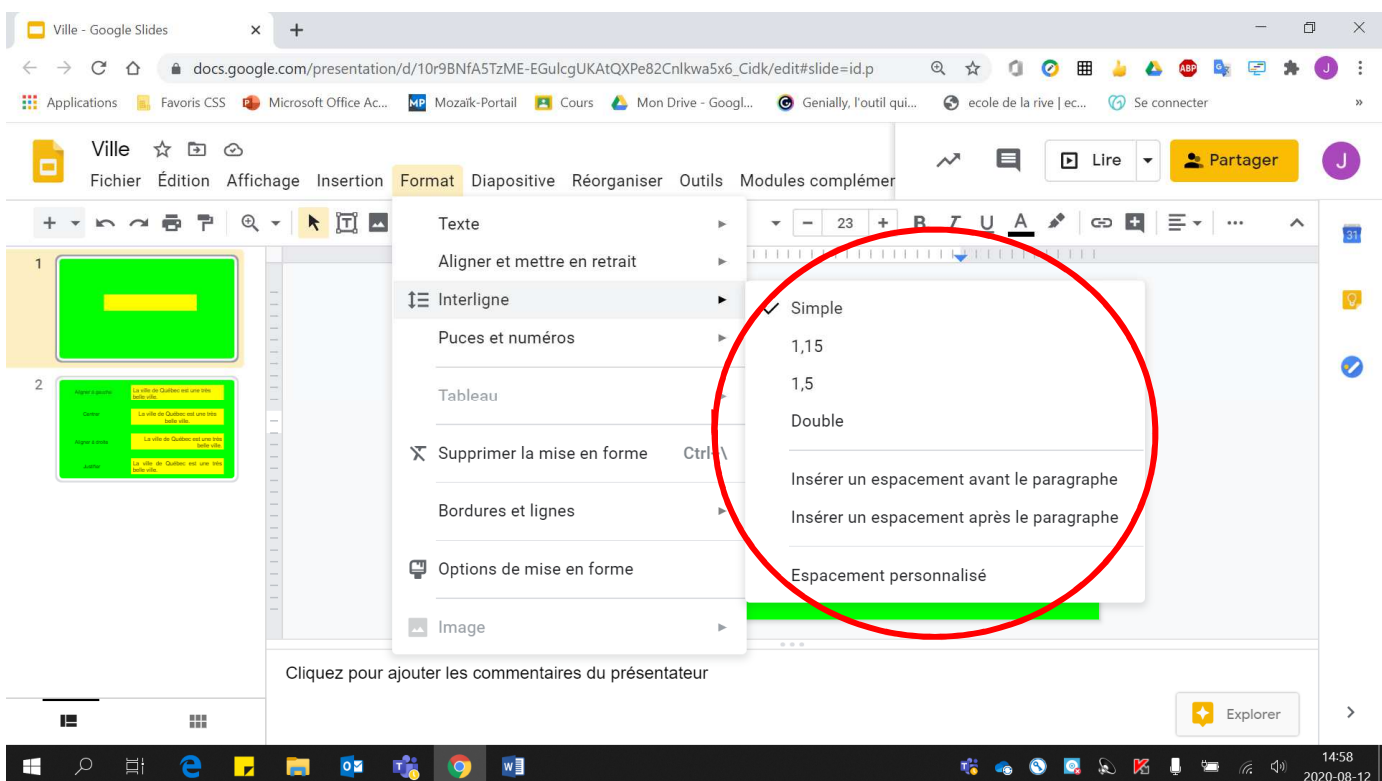

## **Puces et numérotation**

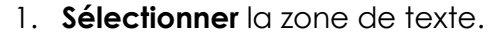

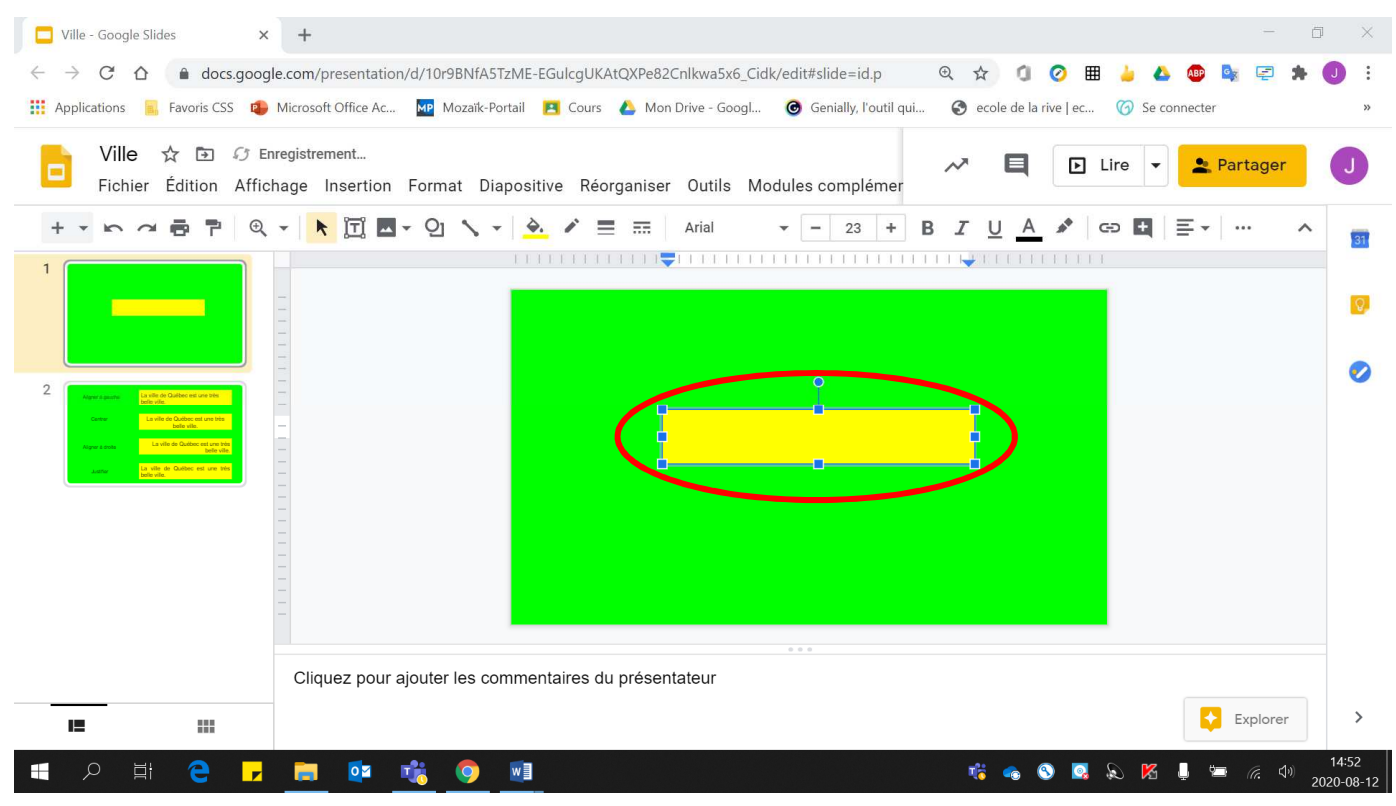

#### 2. Cliquer **« Format »**.  $\Box$  Ville - Google Slides  $\times +$ 司 ← → C<sup>2</sup> △ ● docs.google.com/presentation/d/10r9BNfA5TzME-EGulcgUKAtQXPe82Cnlkwa5x6\_Cidk/edit#slide=id.p © ☆ △ ● ● ● ● ● ●  $\ddot{\cdot}$ He Applications **R**, Favoris CSS **C** Microsoft Office Ac... **No Mozaik-Portail PI** Cours & Mon Drive - Googl... **@** Genially, l'outil qui... . @ ecole de la rive | ec... ( C Se connecter Ville ☆ 国 の Enregistrement...  $\blacksquare$  $\boxed{P}$  Lire  $\boxed{\ast}$ Partager ō Fichier Édition Affichage Insertion Format lapositive Réorganiser Outils Modules complémer  $\overline{31}$  $\begin{picture}(10,10) \put(0,0){\line(1,0){10}} \put(10,0){\line(1,0){10}} \put(10,0){\line(1,0){10}} \put(10,0){\line(1,0){10}} \put(10,0){\line(1,0){10}} \put(10,0){\line(1,0){10}} \put(10,0){\line(1,0){10}} \put(10,0){\line(1,0){10}} \put(10,0){\line(1,0){10}} \put(10,0){\line(1,0){10}} \put(10,0){\line(1,0){10}} \put(10,0){\line(1$  $\Omega$  $\bullet$  $\overline{2}$ Cliquez pour ajouter les commentaires du présentateur  $\leftrightarrow$  Explorer  $\overline{\phantom{a}}$ IE. 朤 **GOQ & E I = 6 4**  $\alpha$ e  $\mathbf{r}$  $\circ$ 喘  $w \equiv$ E

### 3. Cliquer **« Puces et numéros »**.

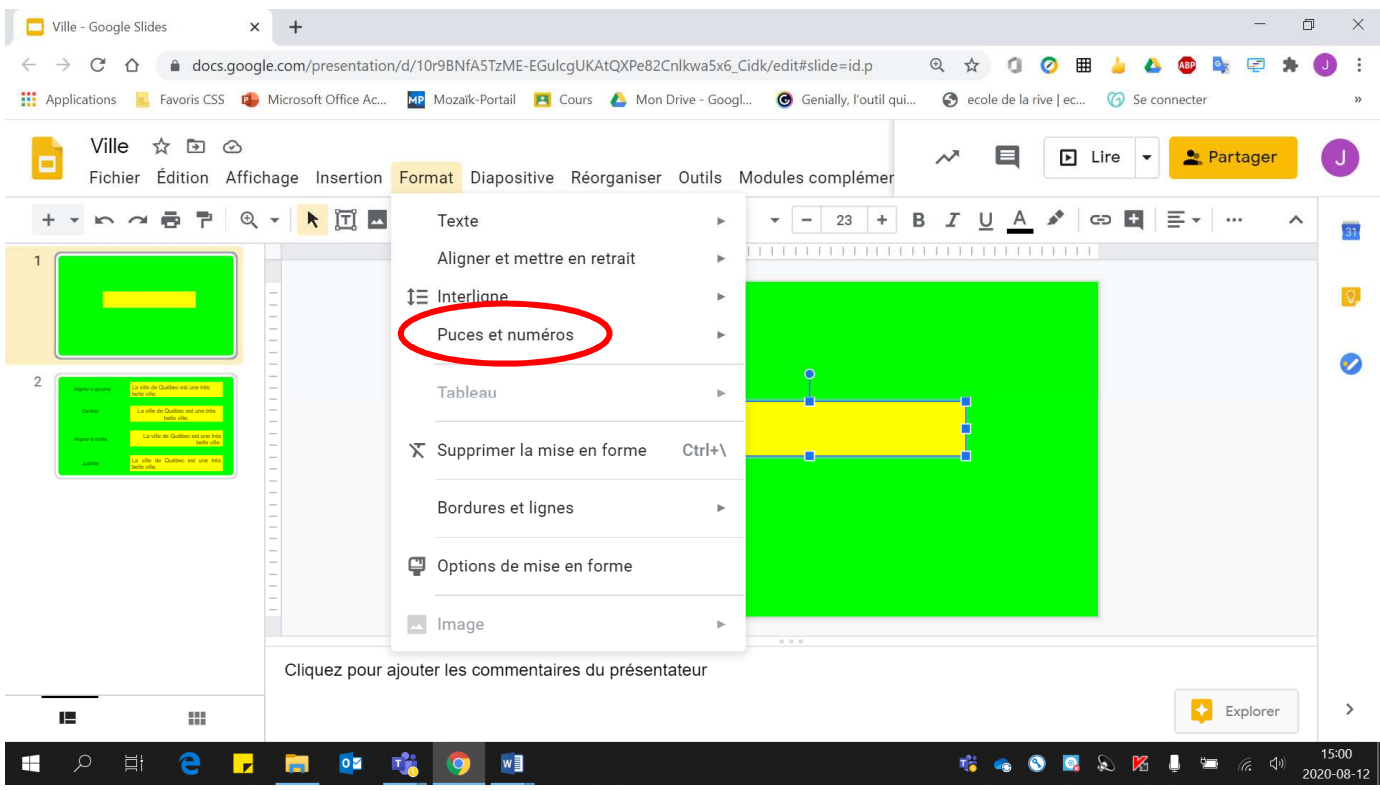

- 4. Pour obtenir :
	- Puces : Cliquer sur **« Liste à puces »**.
	- Liste numérotée : Cliquer sur **« Liste numérotée »**.

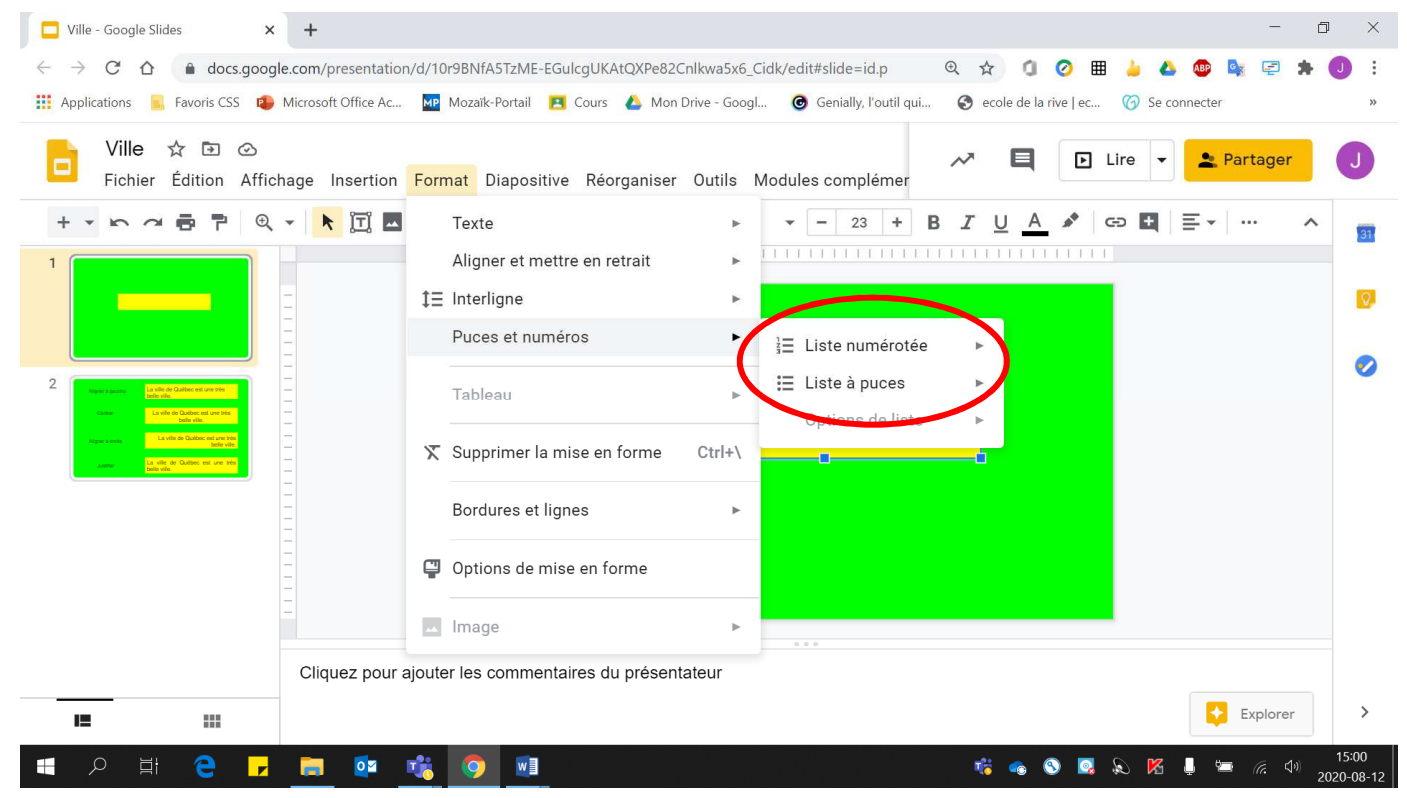

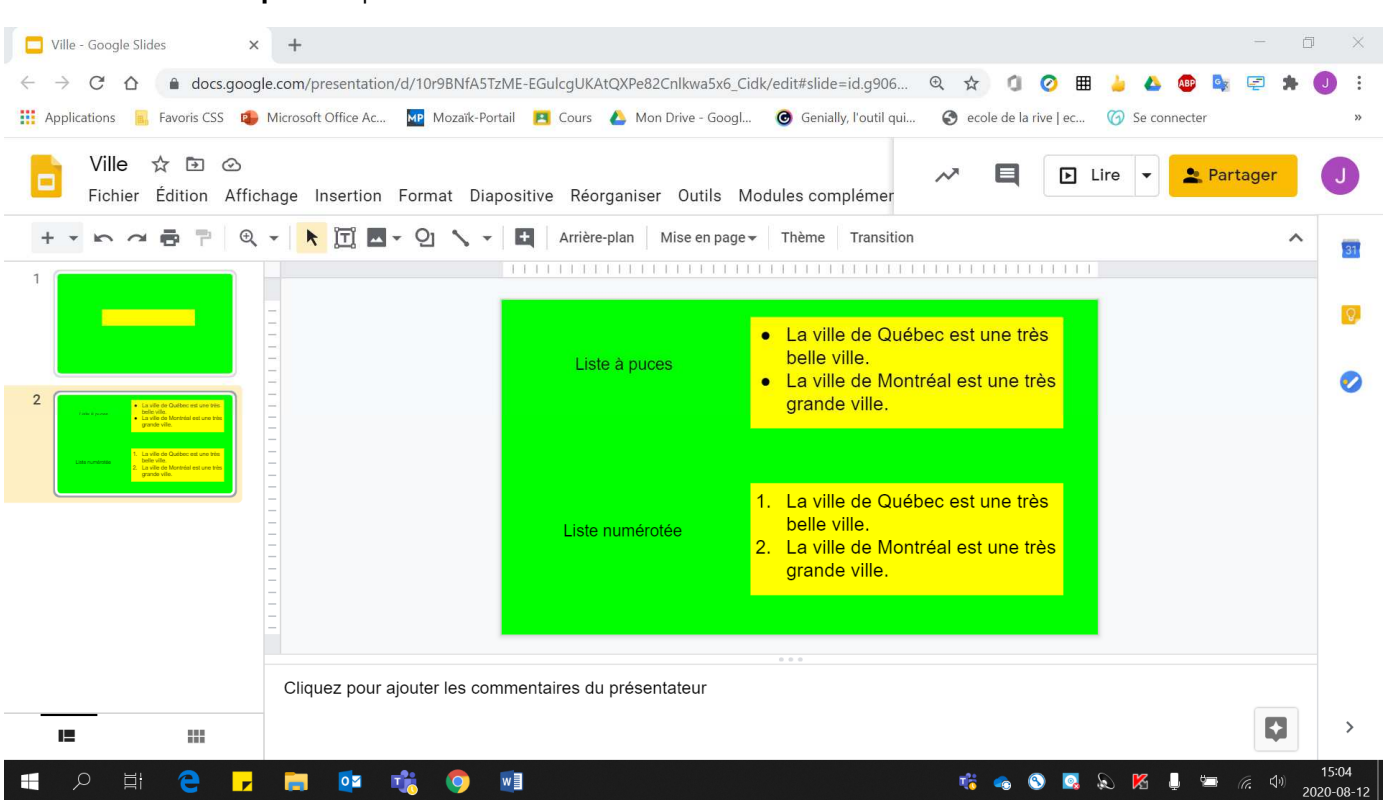

## Voici un **exemple** de puces et de liste numérotée